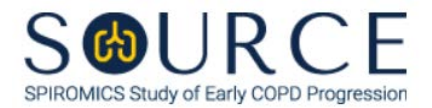

# **ST. GEORGE'S RESPIRATORY QUESTIONNAIRE, SGR QUESTION BY QUESTION (QxQ), VERSION 1.0**

# **I. GENERAL INSTRUCTIONS**

The St. George's Respiratory Questionnaire (SGR) is to be completed during the participant's clinic visit.

Please answer every question on this form. *NOTE: All response options in the paper form may not appear in CDART (e.g., 'Don't know', 'Declines to answer', etc.). Beside each item input is a small double bracket icon which looks like this: . Clicking this icon displays a field dialogue box in which the "Field Status" selection menu allows you to choose from the following options: 'Refused', 'No response', 'Doesn't know', 'Not applicable', 'Maximum value', 'Minimum value', and 'Missing'.* **See MOP 6 – Section 3.2 for additional instructions on how to select a Field Status option.**

## **II. INSTRUCTIONS FOR INDIVIDUAL ITEMS**

**Header Information:** Consists of key fields which uniquely identify each subject and recorded occurrence of a form. For the "ID NUMBER", record the 3-character, 6-digit number assigned to the specific participant. For the "Event", record if this is happening at Baseline or another event.

- **Item 0a.** Record the date the data was collected or abstracted in the MM/DD/YYYY format either by selecting the pop-up calendar in CDART or entering the date in the space provided.
- **Item 0b.** Record the SOURCE staff code of the person who collected or abstracted the data. This code is assigned to each person at each site by the GIC. If you do not have a staff code and are collecting SOURCE data, please contact the GIC in order to receive your own individual staff code.

#### **NOTE: Read the script preceding Item 0c exactly as written to the participant.**

**Item 0c.** Select only one option among the five possible choices.

### **PART 1**

### **NOTE: Read the script preceding Item 1 exactly as written to the participant.**

- **Items 1-2.** Select only one option among the four possible choices.
- **Item 3.** Select only one option among the three possible choices.
- **Item 4.** Select only one option among the five possible choices.
- **Item 5.** Select only one option among the three possible choices.
- **Item 6.** Select only one option among the four possible choices.
- **Item 7.** Select only one option among the two possible choices.

#### **PART 2**

**Item 8.** Select only one option among the three possible choices.

**Item 9.**

**Items 9a-9e.** Select only one option among the two possible choices.

**Item 10.**

**Items 10a-10f.** Select only one option among the two possible choices.

**Item 11.**

**Items 11a-11g.** Select only one option among the two possible choices.

**Item 12.**

**Items 12a-12h.** Select only one option among the two possible choices.

**Item 13.**

**Items 13a-13e.** Select only one option among the two possible choices.

**Item 14.** Select only one option among the four possible choices.

Select **Save and Close** at the bottom of the page/screen.